FR 6.1 – Mathematik Institut fur Angewandte Mathematik ¨ Prof. Dr. V. John

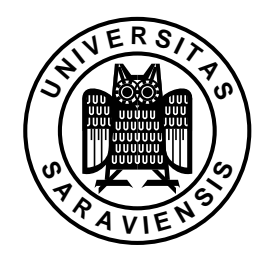

Saarbrücken, 17.12.2007

## Ubungsaufgaben zur Vorlesung ¨ Modellierung und Programmierung

## Serie 07

zu erledigen in der Woche vom 07.01.–11.01.2008

Die Aufgaben sind vor den Übungen im Computer–Pool zu erledigen. Dort soll lediglich die Lösungen besprochen und korrigiert werden.

- 1. Fortsetzung von Aufgabe 3 aus Serie 06: Man berechne die numerische Lösung des AWP (1) von Serie 06 mit  $\lambda = 1$ , im Intervall [0, 1], mit der Schrittweite  $h = 0.1$  und mit
	- dem impliziten Euler-Verfahren

$$
u_{k+1}^h = u_k^h + h f(x_{k+1}, u_{k+1}^h), \quad u_0^h = u(0),
$$

• der Trapezregel

$$
u_{k+1}^h = u_k^h + \frac{h}{2}(f(x_k, u_k^h) + f(x_{k+1}, u_{k+1}^h)), \quad u_0^h = u(0).
$$

Man vergleiche die Ergebnisse dieser Verfahren und des expliziten Euler– Verfahrens (Serie 06, Aufgabe 3(b)) mit der analytischen Lösung für  $x = 1$ , siehe Serie 06, Aufgabe 3(a), und betrachte in diesem Punkt den relativen Fehler,

$$
\frac{|u(1) - u^h(1)|}{|u(1)|} \cdot 100\%.
$$

Welches der Verfahren liefert den kleinsten Fehler? Hinweise: Im Falle des gegebenen AWP kann man alle Formeln nach  $u_{k+1}^h$  umstellen und braucht dann nur noch einzusetzen.

2. Man approximiere die Lösung der Differentialgleichung für das realistischere Wachstumsmodell

$$
\frac{dx}{dt} = rx(L-x), \quad r, L \in \mathbb{R}, L > 0,
$$
\n(1)

$$
x(0) = x_0. \tag{2}
$$

für  $L = 2$ ,  $x_0 = 1$  und  $r \in \{10, 11, 12, 13, 14, 15, 16\}$  im Intervall  $t \in [0, 10]$  mit dem expliziten Euler–Verfahren und der Schrittweite  $h = 0.1$ . Man vergleiche graphisch (plot–Befehl) die berechnete und die in der Vorlesung angegebene exakte Lösung der Differentialgleichung.

3. Man schreibe ein MATLAB–Programm zur Lösung der in der Vorlesung angegebenen logistischen Differenzengleichung und berechne die Lösung für  $x_0 =$  $0.1, r \in \{1.9, 1.91, 1.92, \ldots, 2.99, 3.00\}.$  Die Iterierten  $x^{(5000)}, \ldots, x^{(5120)}$  trage man mit dem plot–Befehl in ein Bild ein. Man vergleiche das erhaltene Bild mit Abb. 6.10 aus dem Skript.

Damit das Bild der Rechnung mit dem vorherigen Parameter beim Erstellen des Bildes mit dem nächsten Parameter nicht gelöscht wird, verwende man das Kommando hold on.